## DNA Hubi -laitteen kytkeminen

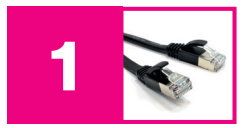

Varmista ensin, että sinulla on internetyhteys käytössäsi. Suosittelemme DNA Hubi -laitteen liittämistä suoraan nettijohdolla kaapelimodeemiin tai reitittimeen. Jos et pysty liittämään laitetta nettijohdolla, voit liittää sen myös WiFi-yhteydellä. Tämä opastetaan kääntöpuolella kohdassa 9.

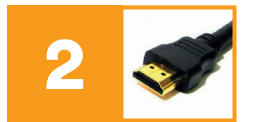

Kytke HDMI-johto DNA Hubi -laitteesta televisioon.

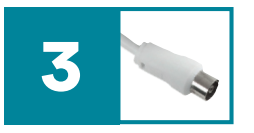

Kytke antennijohto antennipistorasiasta DNA Hubi -laitteeseen. Jos katsot kanavia vain netin kautta, voit jättää tämän tekemättä. Huomioithan kuitenkin, että kaikkia kanavia ei ole mahdollista katsoa netin kautta, tarkista kanavalista osoitteessa dna.fi/tuki-dnatv-ja-hubi-kanavalistat-ja-kanavapaketit

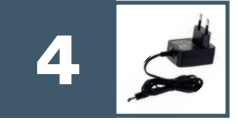

Kytke virtajohto laitteeseen, jolloin se käynnistyy.

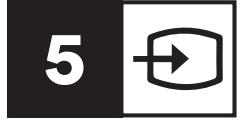

Valitse tarvittaessa TV:n lähdeluettelosta (kaukosäädin: source) oikea kuvalähde.

# DNA Hubi -laite **Summer**  $\boldsymbol{\Theta}$

DNA

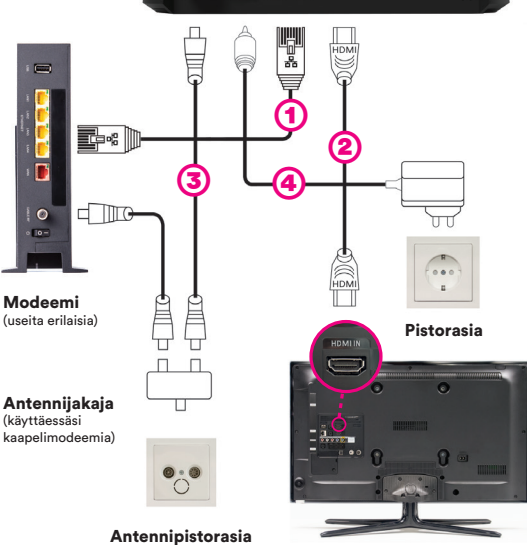

TV

### Asennusmestari palvelee

Chat: dna.fi/asennusmestari Puhelin: 0800 304010 (maksuton) arkisin klo 8–18 ja lauantaisin klo 9–16.30

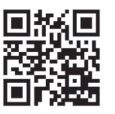

Voit tilata asennusvideon puhelimeesi lähettämällä viestin ASENNUSVIDEO numeroon 18440. Tekstiviesti on ilmainen. Voit myös katsoa sen osoitteesta **dna.fi/asennusvideo** tai lukea ohjeita ja vinkkejä osoitteesta dna.fi/tuki-dnatv-ja-hubi.

Käännä >

## DNA Hubi -laitteen käyttöönotto

#### 6. Aktivoi DNA Hubi Bluetooth kaukosäädin käyttöösi näin:

- Paina kaukosäätimen keski- sekä virtapainiketta samanaikaisesti pohjaan 3 sekunnin ajan, kunnes kaukosäätimen DNA-painikkeen valo välähtää kahdesti.
- Paina mitä tahansa kaukosäätimen painiketta yhdistääksesi Bluetooth kaukosäätimen DNA Hubi -laitteeseen.
- Jos yhdistäminen epäonnistuu, paina kaukosäätimen OK- ja DNA-painikkeet samanaikaisesti pohjaan 3 sekunnin ajan.
- DNA Hubi Bluetooth kaukosäätimellä on mahdollista ohjata myös DNA Hubi -laitteeseen kytketyn television äänenvoimakkuutta (erillinen asetus) ja käyttää puhehakua.
- Suosittelemme kaukosäätimen latausta ennen käyttöä mukana tulevalla USB-C-johdolla. Latauksen jälkeen akku kestää n. kuukauden normaalilla käytöllä.
- 7. Seuraa televisioruudulta laitteen asennusohjeita. Valitse ensimmäisenä haluamasi kieli.
- 8. Syötä Google-tilisi tiedot (esim. gmail-sähköpostiosoite ja salasana). Kirjautuminen onnistuu helpoimmin Android-puhelimella tai -tabletilla. Uuden Google-tilin voit luoda osoitteessa accounts.google.com. Voit myös tehdä tämän kohdan myöhemmin. Syöttämällä Google-tilin tiedot

➅

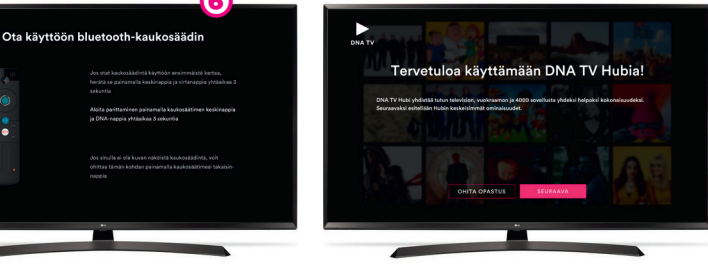

laitteelle, voit ladata sovelluksia Google Play -kaupasta ja katsella TV-ruudulta, kuten Yle Areena, Netflix, Ruutu, mtv.

- 9. Jos käytät WiFi-yhteyttä, valitse langattoman verkon nimi ja paina ok. Kirjoita langattoman verkon salasana. Jos olet tehnyt liitännän suoraan nettijohdolla, tätä kohtaa ei näytetä.
- 10. DNA Hubi tarkistaa saatavilla olevat päivitykset ja tarjoaa niitä automaattisesti. On tärkeää hyväksyä ja asentaa päivitykset, jotta laitteesi on ominaisuuksiltaan ja toimivuudeltaan ajan tasalla. Päivityksen yhteydessä laite voi käynnistyä automaattisesti uudelleen.
- 11. Onnistuit! Nauti DNA Hubi -laitteen tuomista elämyksistä, tutut TV-kanavat löydät painamalla kaukosäätimen DNA-painiketta.

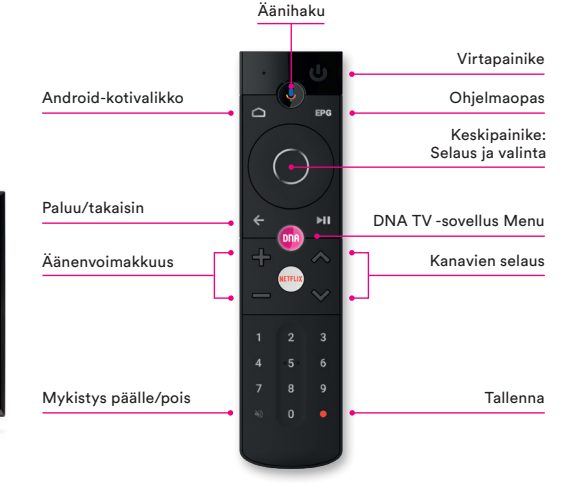

1/2021

DNA